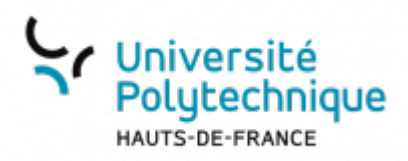

## **Personnel - Récupérer son identifiant de connexion**

• Rendez-vous sur [la page de connexion à votre ENT](https://cas.uphf.fr/cas/login?service=https://portail.uphf.fr/uPortal/Login)

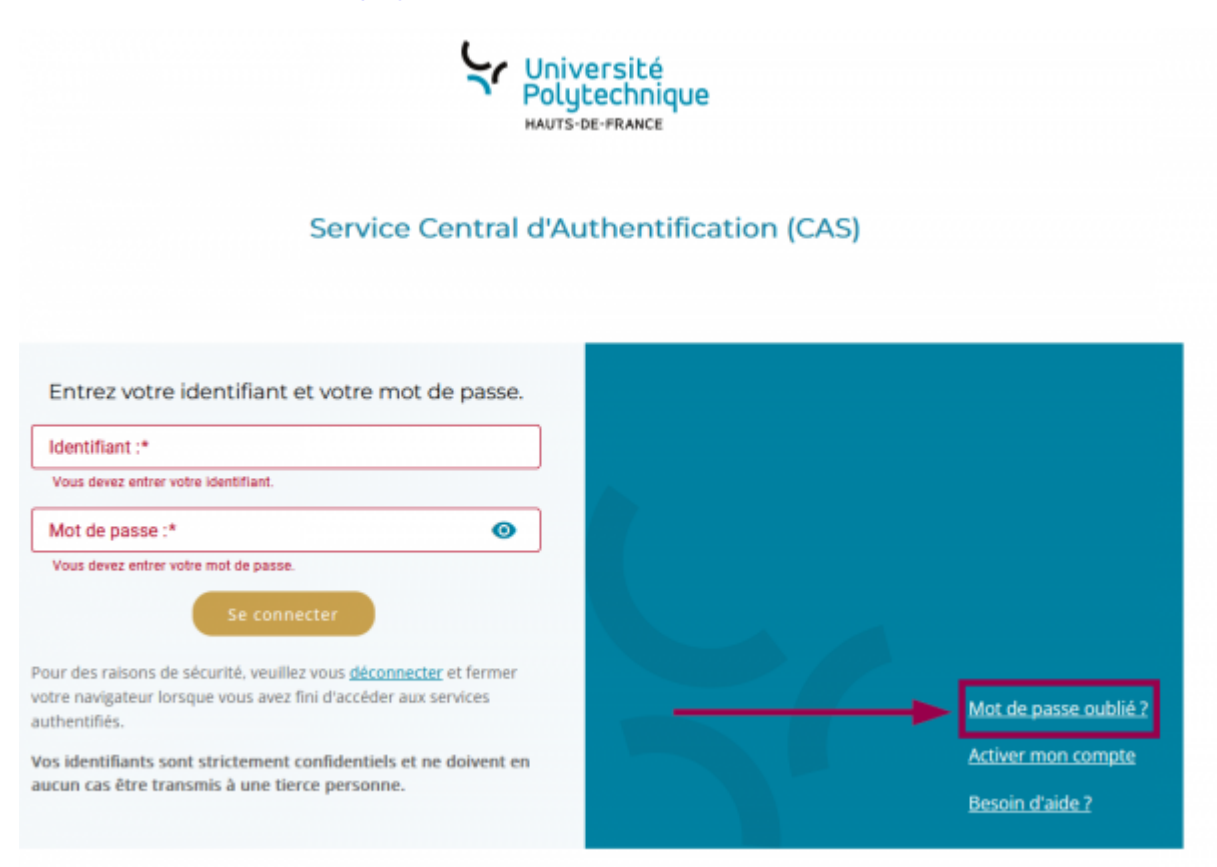

- Cliquez sur **Mot de passe oublié ?**
- Cliquez sur **Récupérer mon identifiant**

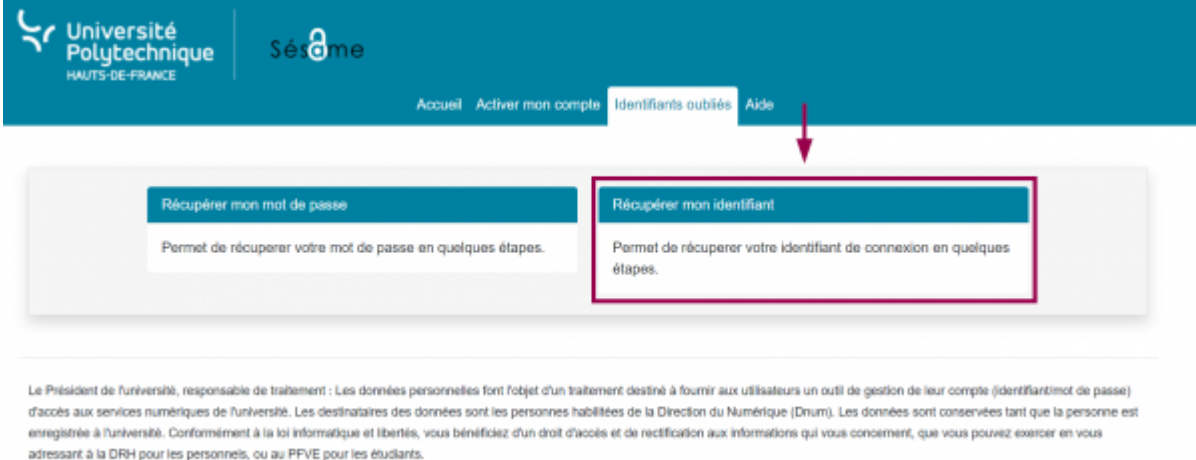

## Cliquez sur **Numéro personnel**

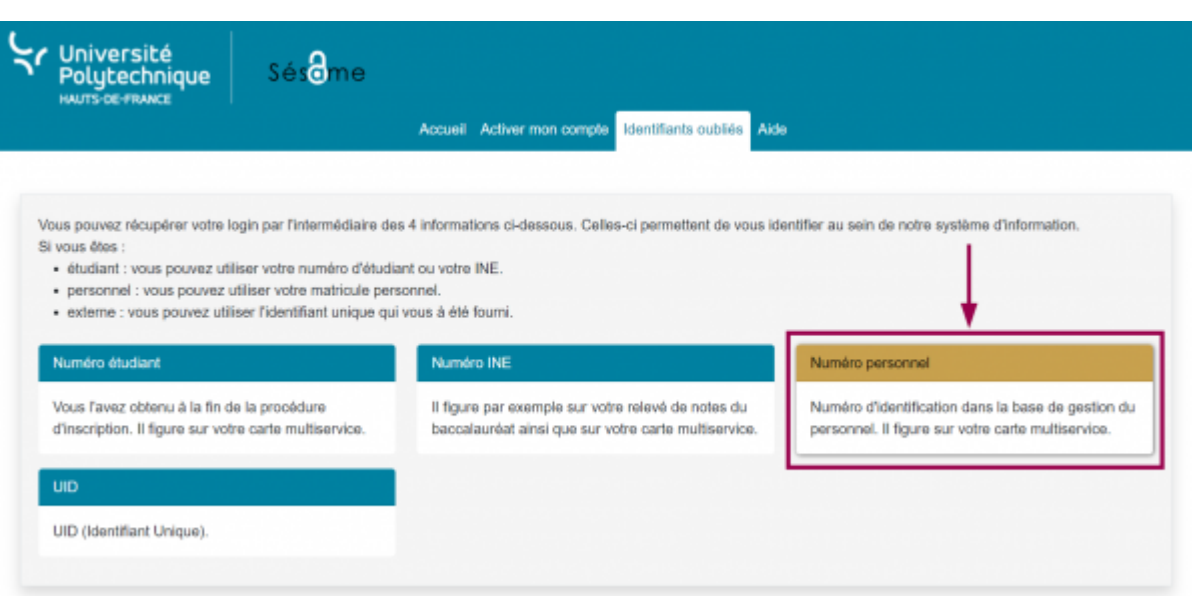

Entrez votre **Numéro personnel** et votre **Date de naissance**

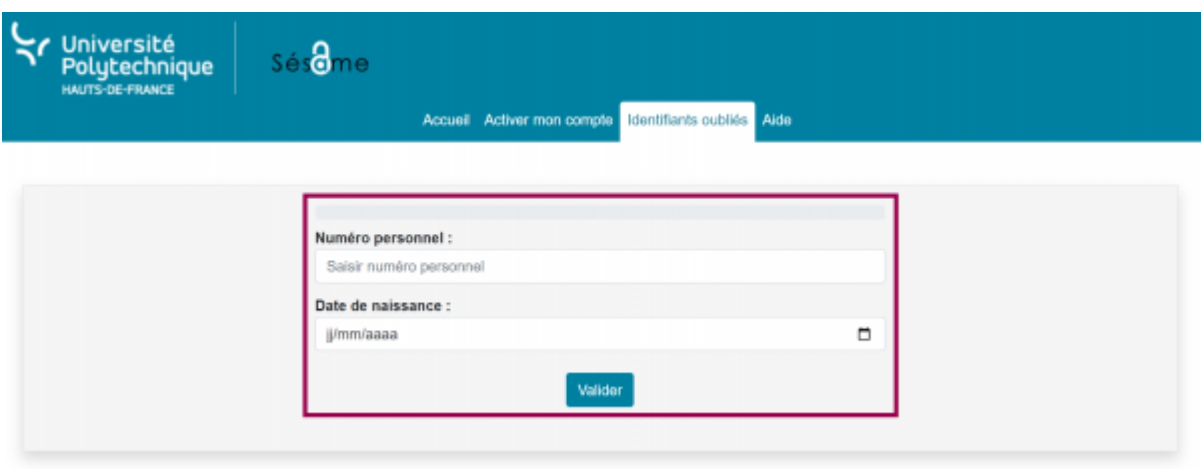

Cliquez sur le bouton **Valider**

**Voilà**, une page contenant diverses informations, dont votre identifiant de connexion, s'affiche alors :

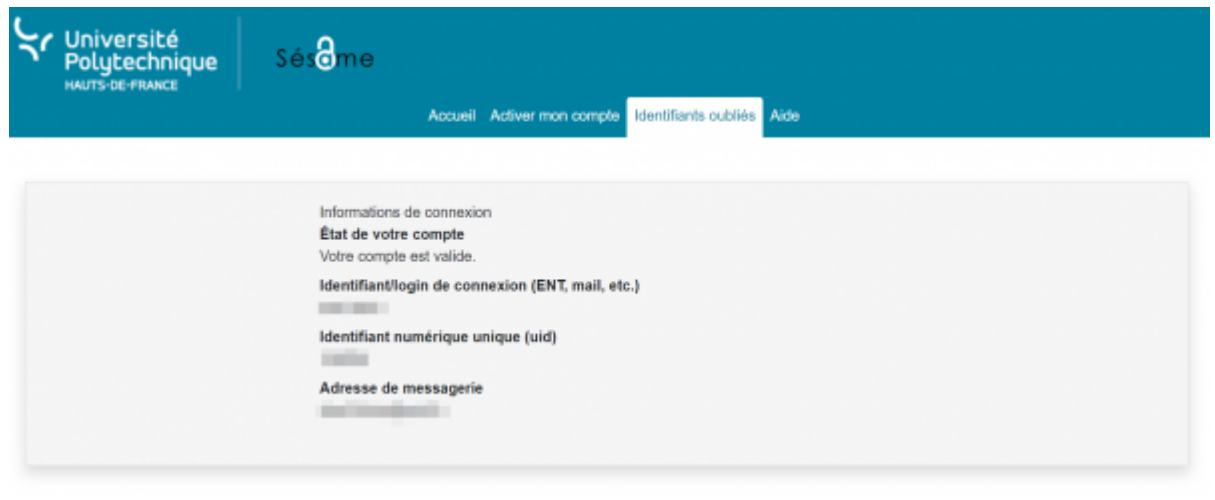

## From:

<https://www.uphf.fr/wiki/>- **Espace de Documentation**

Permanent link:

**[https://www.uphf.fr/wiki/doku.php/outils/identite\\_numerique/sesame/personnel\\_-\\_recuperer\\_son\\_identifiant\\_de\\_connexion](https://www.uphf.fr/wiki/doku.php/outils/identite_numerique/sesame/personnel_-_recuperer_son_identifiant_de_connexion)**

Last update: **2023/06/09 15:07**

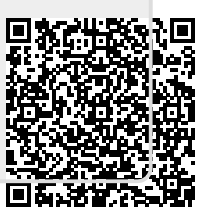